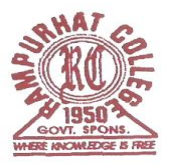

## **RAMPURHAT COLLEGE**

(*Govt. Spons.)* Rampurhat, Birbhum PIN-731224 *Ph-03461-255018,257454 FAX: 03461-255018* **Website:** *[www.rampurhatc](http://www.rampurhat/)ollege.ac.in* **Email :**principal.rampurhatcollege@gmail.com

Dated: 17/02/2024

## **N O T I C E**

এতদ্বারা 2023-24 শিক্ষাবর্ষের প্রথম সেমিস্টারের B.A/B.Sc/B.Com (UG 3Years Degree & 4Year Honours Programme) এর সমস্ত ছাত্রছাত্রীদের জানানো যাচ্ছে যে,আগামী 20/02/2024 থেকে 29/02/2024 তারিখের মধ্যে রেজিস্ট্রেশন-কাম-এনরোলমেন্ট করতে হবে। বর্ধমান বিশ্ববিদ্যালয়ে র Portal এ Registration Cum Enrollment করার আগে Rampurhat College Portal এ Sports fee বাবদ 60 টাকা Fees Payment করতে হবে, কারণ ভর্তির সময় Sports fee 130/- টাকার পরিবর্তে 70/- টাকা নেওয়া হয়েছিল। আরও জানানো যাচ্ছে যে Rampurhat College Portal এ সমস্ত Subject গুলি update করার পর Sports fee বাবদ 60 টাকা Fees Payment করবে । Online এ রামপুরহাট কলেজে ভর্তির সময় যে subject গুলি Major এবং Minorনিয়ে ভর্তি হয়েছিলে এবং Documents Verification এর সময় MDC subject Online এ রেজিস্ট্রেশন-কাম-এনরোলমেন্ট করার সময় Admission Payment Receipt এ যেটি লিখে দেওয়া হয়েছিল, সেই subject গুলি নিয়ে Registration করতে হবে । Subject পরিবর্তন করলে তার Registration বাতিল বলে গণ্য হবে ।সঠিকভাবে সকল প্রকার তথ্য প্রদান করে Online Registration Form পূরণ করতে হবে । উক্ত তারিখের মধ্যেই Onlineএ Registration Cum Enrollment করতে হবে । <mark>Online এর মাধ্যমে যথাযথভাবে Registration Cum Enrollment form</mark> পূরণ করার পর নিম্নে উল্লেখিত Documents গুলি ক্রমানুসারে সাজিয়ে কলেজ অফিসে 20/02/2024 থেকে 29/02/2024 <mark>তারিখের মধ্যে বেলা ১১ টা থেকে দুপুর ২.০০ টা পর্যন্ত ছুটির দিন বাদে জমা দিতে হবে</mark> । উক্ততারিখের পর আর কোনো ভাবেই Documents সহ **Hard Copy** জমা নেওয়া হবে না।

বর্ধমান বিশ্ববিদ্যালয়ের Registration Cum Enrollment Online-এ নিম্নে দেওয়া Link এর মাধ্যমে পূরণ করতে হবে । ছাত্রছাত্রী দের আরও বলা হচ্ছে যে online এ Registration Cum Enrollment Form পূরণ করার আগে Students User

**Manual for Registration** 

[https://mail.google.com/mail/u/1?ui=2&ik=7e0f89c172&attid=0.2&permmsgid=msg](https://mail.google.com/mail/u/1?ui=2&ik=7e0f89c172&attid=0.2&permmsgid=msg-f:1791051632480493927&th=18db17f868622167&view=att&disp=inline&realattid=f_lsog79551)[f:1791051632480493927&th=18db17f868622167&view=att&disp=inline&realattid=f\\_lsog79551](https://mail.google.com/mail/u/1?ui=2&ik=7e0f89c172&attid=0.2&permmsgid=msg-f:1791051632480493927&th=18db17f868622167&view=att&disp=inline&realattid=f_lsog79551) click here to view টি ভালোভাবে পড়ে নিতে হবে।

Online Student Registration link:**– (Ctrl+ Click to follow the link) [https://www.digialm.com:443//EForms/configuredHtml/1254/86290/Registration.html](https://www.digialm.com/EForms/configuredHtml/1254/86290/Registration.html)**

**Online Student Login Link:** 

**[https://www.digialm.com:443//EForms/configuredHtml/1254/86290/login.html](https://www.digialm.com/EForms/configuredHtml/1254/86290/login.html)**

- 1. Online এর মাধ্যমে যথাযথভাবে পুরণ করা Registration Cum Enrollment ফর্ম এর Print Out
- 2. Admission Payment Receipt (Original & Xerox)
- 3. B.U Sports Fee Rs. 60/- payment Receipt
- 4. Self attested photocopy of M.P. Admit Card
- 5. Self attested photocopy of H.S. Admit Card
- 6. Self attested photocopy of H.S. Registration Certificate
- 7. Self attested photocopy of M.P. Mark-sheet
- 8. Self attested photocopy of H.S. Mark-sheet
- 9. Self attested photocopy of S.C. / S.T. / PwD. / O.B.C. Certificate (if applicable) From the appropriate authorities.
- 10. Self attested photocopy AADHAAR CARD
- 11. One colour Photograph
- 12. ABC Digilocker ID

 $\ast\ast$  যে সকল ছাত্ৰছাত্ৰী পূৰ্বে Rampurhat College বা বৰ্ধমান বিশ্ববিদ্যালয়ের অন্তৰ্গত যদি কোন কলেজে ভৰ্তি হয়েছিলে এবং REGISTRATION করেছিলে তারা উপরে দেওয়া Link এর মাধ্যমে Online Registration Cum Enrollment Form পূরণ করবে না। তারা Original Registration Certificate এবং উপরে উল্লেখিত **21/02/2024 27/02/2024** যোগাযোগ করবে। উপরে দেওয়া Link এর মাধ্যমে Online Registration Cum Enrollment Form পুরণ করলে তাদের Registration Cum Enrollment বাতিল বলে গন্য হবে। Online এ Registration Cum Enrollment Form পূরণ করতে কোন প্রকার অসুবিধা হলে College Help Line Number এ 9883004452 বা College Office এ যোগাযোগ করতে হবে। রেজিস্ট্রেশন করার সময় ছাত্র-ছাত্রীরা নিজের মোবাইল নম্বর এবং ই-মেল ব্যবহার করবে ।

<mark>\*\*\*</mark> সমস্ত ছাত্রছাত্রীদের জানানো যাচ্ছে যে,বর্ধমান বিশ্ববিদ্যালয়ের Online Registration Form পূরণ করার সময় Admission Challan Number এর জায়গায় Student ID No টি লিখবে যেটি তোমাদের Admission Payment Receipt এ দেওয়া আছে। অন্য কোন Number লিখবেনা । Student ID No টি সঠিকভাবে লিখতে হবে ।

বিঃদ্রঃ – 2023-24 শিক্ষাবর্ষের প্রথম সেমিস্টারের B.A/B.Sc/B.Com (UG 3Years Degree & 4Year Honours Programme) এর সমস্ত ছাত্রছাত্রীদের আরও জানানো যাচ্ছে যে, রেজিস্ট্রেশন-কাম-এনরোলমেন্ট ফর্ম পূরণ করার আগে B.U Sports Fee Rs. 60/- online এ Rampurhat College এর Portal এ জনা করতে হবে কারণ Online Admission এর সময় B.U Sports Fee Rs. 130/- এর পরিবর্তে B.U Sports Fee Rs. 70/- নেওয়া হয়েছিল। কিভাবে online এ Rampurhat College এর Portal এ B.U Sports Fee Rs. 60/- জমা করতে হবে এবং কিভাবে Subject Update করতে হবে তা নিম্নে দেওয়া হলো।

## **Step by Step Online Instruction HOW TO UPDATE MDC SUBJECT**

At first go to Rampurhat College Website – www.rampurhatcollege .in  $\rightarrow$  All types of Fees Payment  $\rightarrow$  Student Login page appear put your User Id & Password  $\rightarrow$  Click on 1<sup>st</sup> Semester Subject Choice  $\rightarrow$  Select MDC Subject from popup manu then click on SAVE Button  $\rightarrow$ then Click on Submit Button .

## **Step by Step Online Fees Payment Instruction**

At first go to Rampurhat College Website – www.rampurhatcollege .in  $\rightarrow$  All types of Fees Payment  $\rightarrow$  Student Login page appear put your User Id & Password  $\rightarrow$  Pay College Fees  $\rightarrow$  then click on Pay option  $\rightarrow$  Fees payment page will be appear  $\rightarrow$  Click on Pay Now option $\rightarrow$  PayU Payment Link will be appear  $\rightarrow$  Pay your B.U Sports Fee Rs. 60/- by Debit Card, Credit Card & Net Banking  $\rightarrow$  After completion of the above process take a print out of the B.U Sports Fee Rs. 60/- payment Receipt .

ज्यायाम स्ट्रिलर्

(ডঃ প্রবাল কুমার সিনহা) অধ্যক্ষ রামপুরহাট কলেজPrincipal Rampurhat College (Govt. Spons)